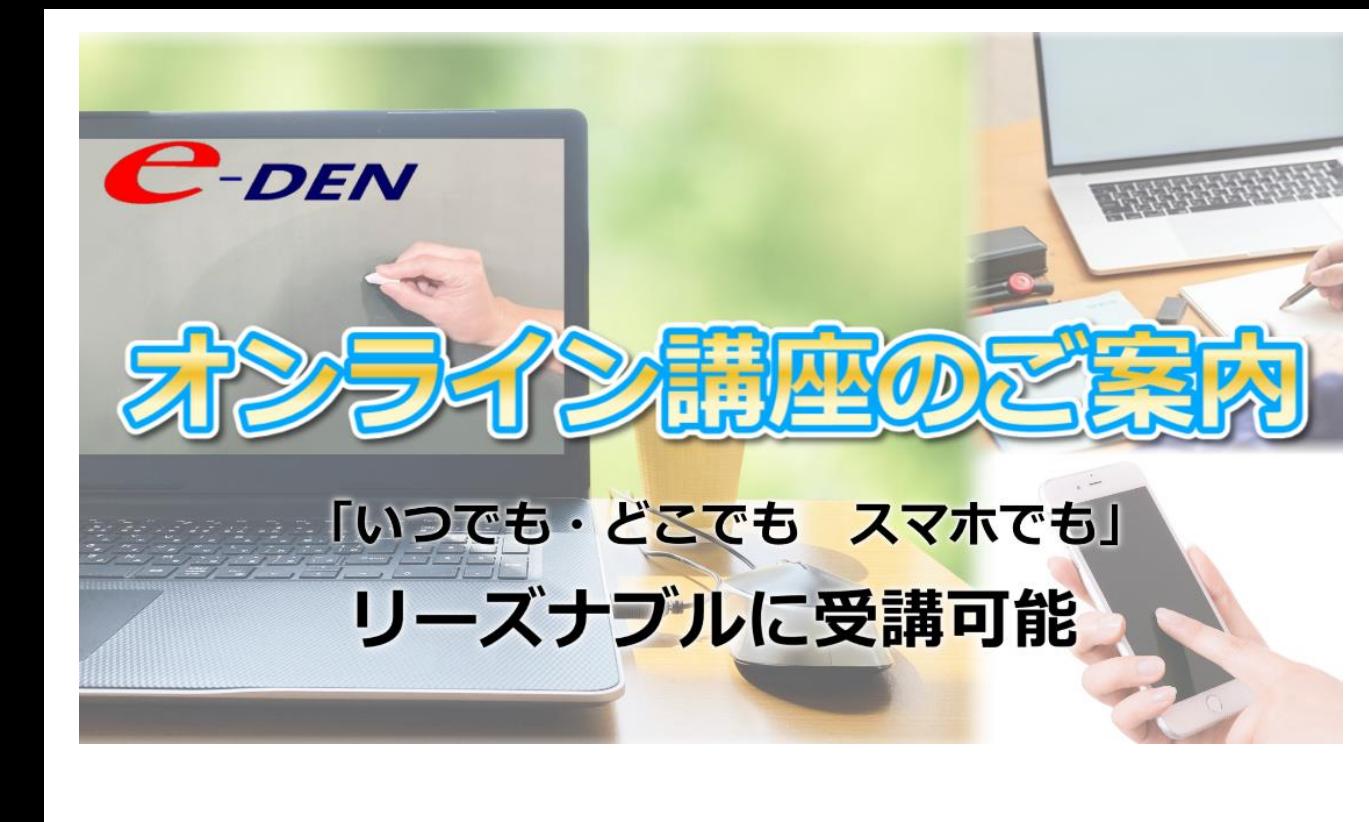

- **[1.オンライン講座](#page-1-0) お申込み方法**
- **[2.オンライン講座](#page-3-0) 受講方法**
- **[3.限定割引クーポンコードの使用方法](#page-4-0)**

**[4.サブスク講座のお申込み・キャンセルについて](#page-5-0)**

**1.テキストについて**

テキストは付属していません。各自でご用意いただく必要が ございます。e-DENオリジナルのテキストを使う講座は、 PDF版をダウンロードすることができます。

**2.受講の仕方**

オンライン講座専用のページからログインしていただく必要 があります。案内はお申し込み時にメールにてお知らせいた します。

### **3.受講開始のタイミング**

お申込みいただいたのち、受講料のお支払いを済ますとすぐ に受講開始できます。

#### **お支払方法**

・サブスク講座・・・クレジットカード、PayPal

・オンライン講座・・・クレジットカード、Shopify ペイメ

 $\geq$   $\vdash$   $\lt$  Apple Pay, Google Pay, Shop Pay, PayPal, Amazon Pay, 銀行振込

銀行振り込みの場合、弊社にてお支払いを確認後受講するこ とができます。

クレジットカード、Shopify ペイメント、Apple Pay、Google Pay、Shop Pay、PayPal、Amazon Payなどの決済を利用する場 合、すぐに受講ができます。

※受講に必要な情報は shop@shikakucenter.com よりメール送 信されます。

※ @shikakucenter.com からのメールが受信できるように設定 をお願いいたします

## <span id="page-1-0"></span>1.オンライン講座のお申込み

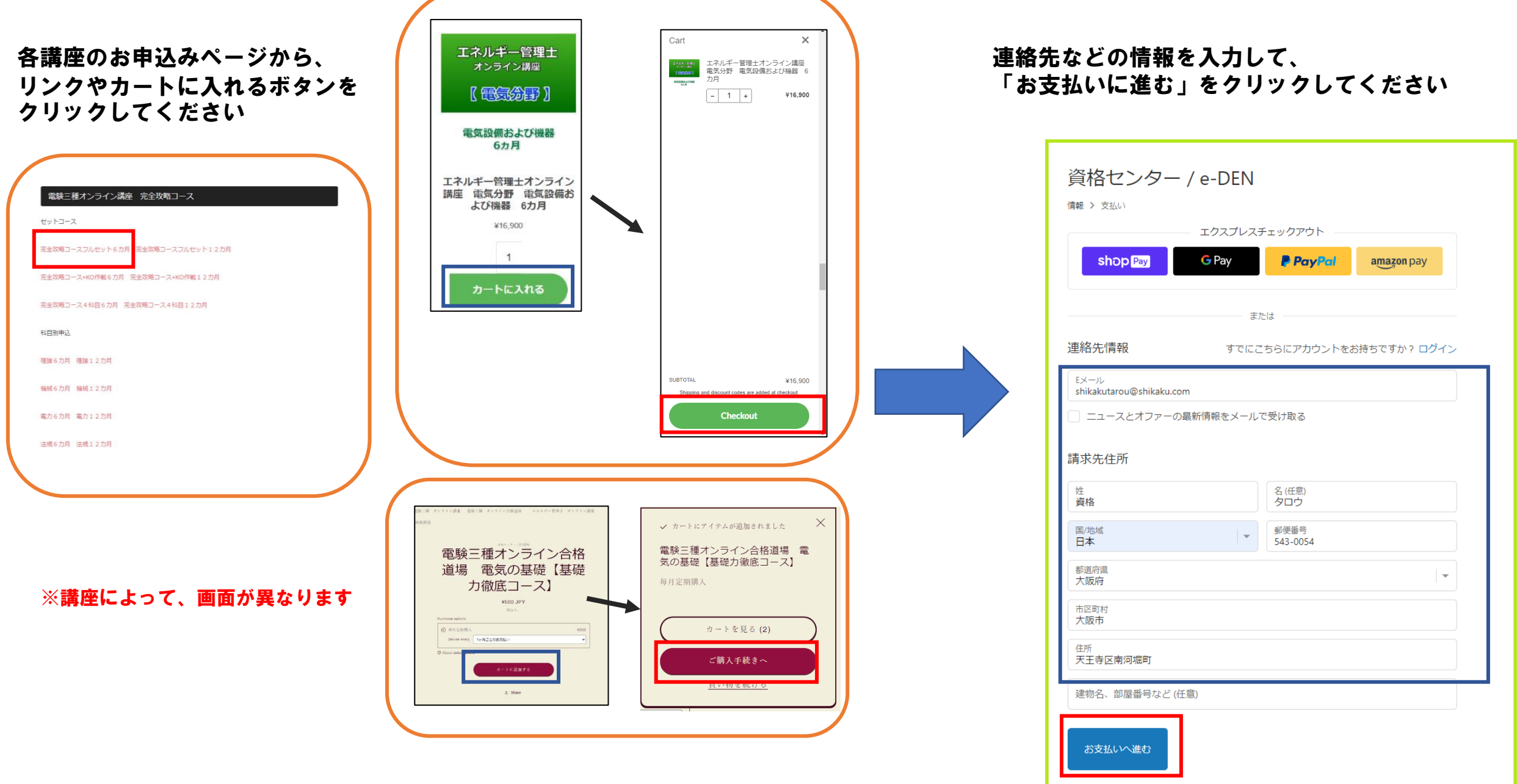

お支払い方法を選択、入力してください。

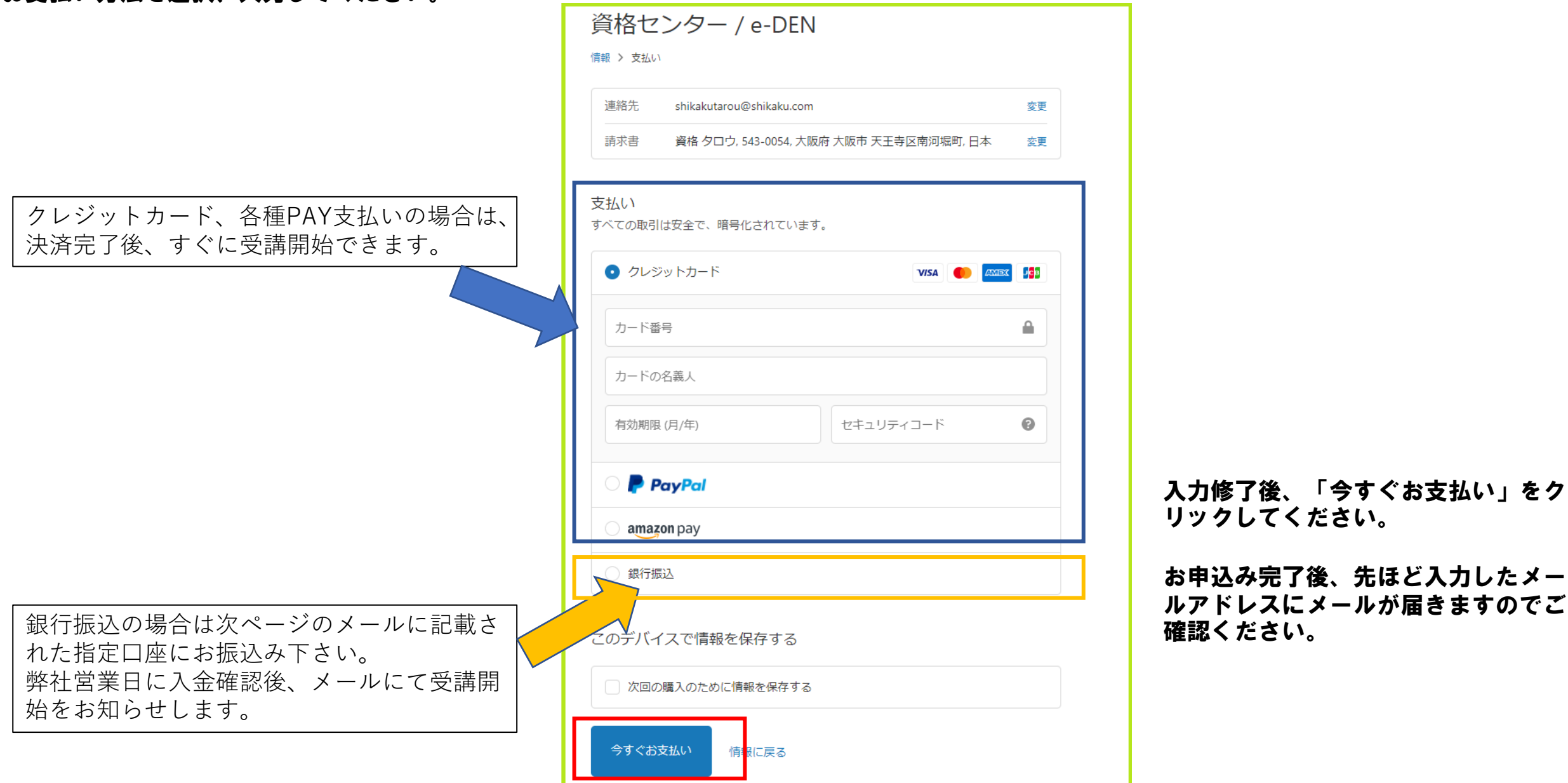

## <span id="page-3-0"></span>**2.オンライン講座 受講方法**

お申込み終了後、下記のようなメールが届きます。記載されたURL にアクセスし、EmailとPasswordをメール記載されたものを正確に 入力して、サインインしてください

※EmailとPasswordは初回お申込み時のみ発行されます。他のコースをお申込みさ れた場合もそのままお使いください。「受講コース一覧」にコースが追加されま す。

資格センター eラーニングシステム ユーザー登録完了のお知らせ p 慶配レイ× no-reply@shikakucenter.com sendgrid.net 経由  $-$ To 自分 ▼ 様 資格センターでございます。 この度は、弊社のeラーニング教材をご購入いただき、 まことにありがとうございました。 教材のご購入と当時に、弊社eラーニングシステムへのご登録が完了致しました。 E-ラーニングシステムURL https://el.shikakucenter.com/sign\_in まずは上記URLにアクセスいただき、教材ご購入時に入力いただいた下記のメールアドレスと、 弊社にて自動発行した下記パスワードにてログイン下さい。 メールアドレス: approximate algorization ログイン情報 パスワード: 上記のメールアドレスとパスワードは、今後も弊社eラーニングシステムにログインする時に必要となる為、大切に保管して下さい。

どうぞよろしくお願い致します。

# 資格センター eラーニングシステム EmailとPasswordを入力 Email Password ハスワートをあたれですか サインインをクリック 資格センター eラーニングシステム ▲ TEST2 資格センター 受講コース一覧 購入日時: 2022/01/19 05:15 電験二種オンライン講座 無料体験版 視聴開始 該当コースの「視聴開始」をクリック 受講期限: 2023/01/19 購入日時: 2022/09/16 15:58 電験二種オンラインToKoToN講座 一次 理論 6カ月 視聴開始

## <span id="page-4-0"></span>**3.クーポンコードの使用方法**

限定割引クーポンをお持ちの場合は以下の方法で割引が適用されます。

## パソコンからのお申込みの場合

## スマホからのお申込みの場合

画面右側の「クーポンコード」欄にコードを入力し、「適用する」ボタンをクリックしてください。

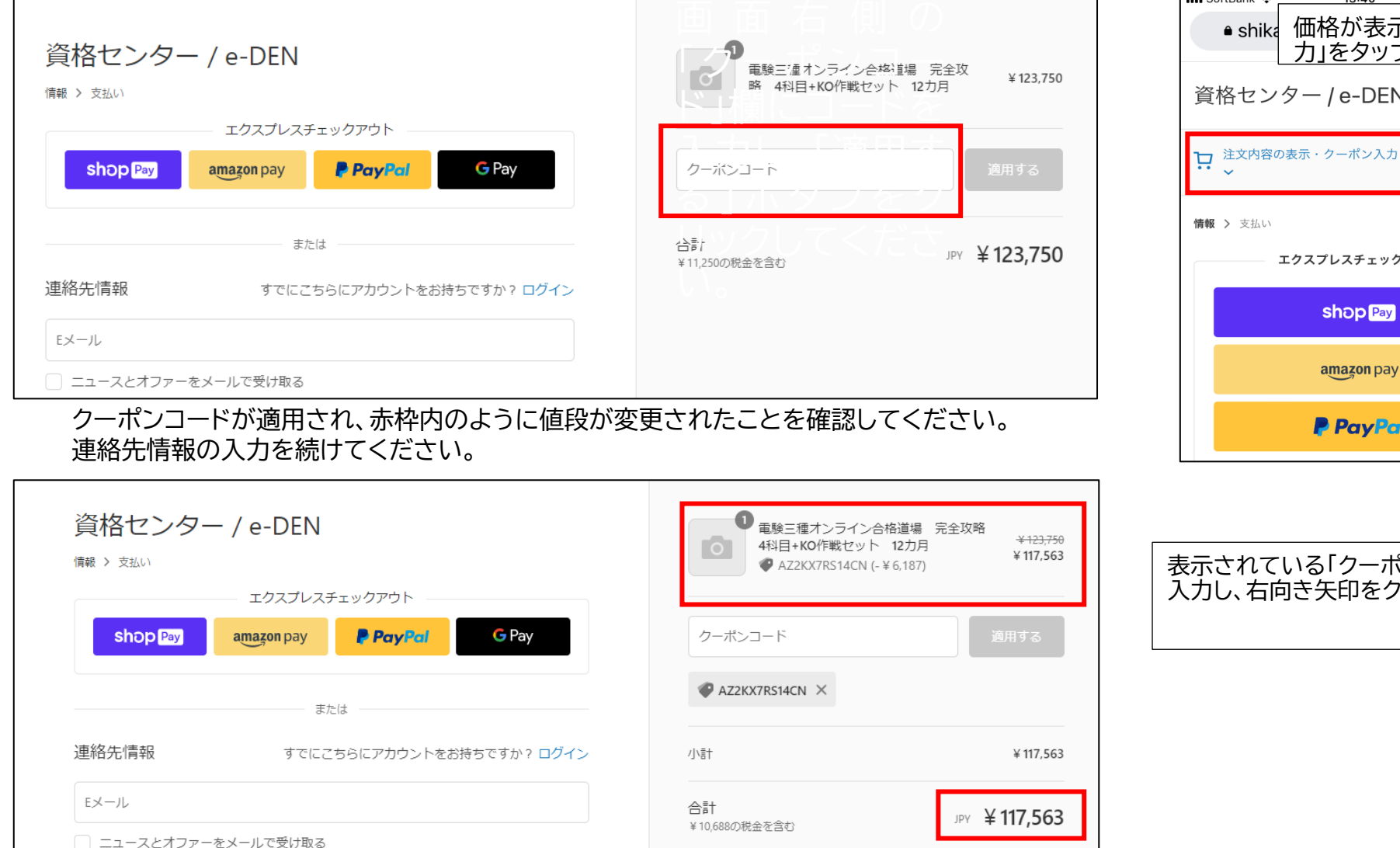

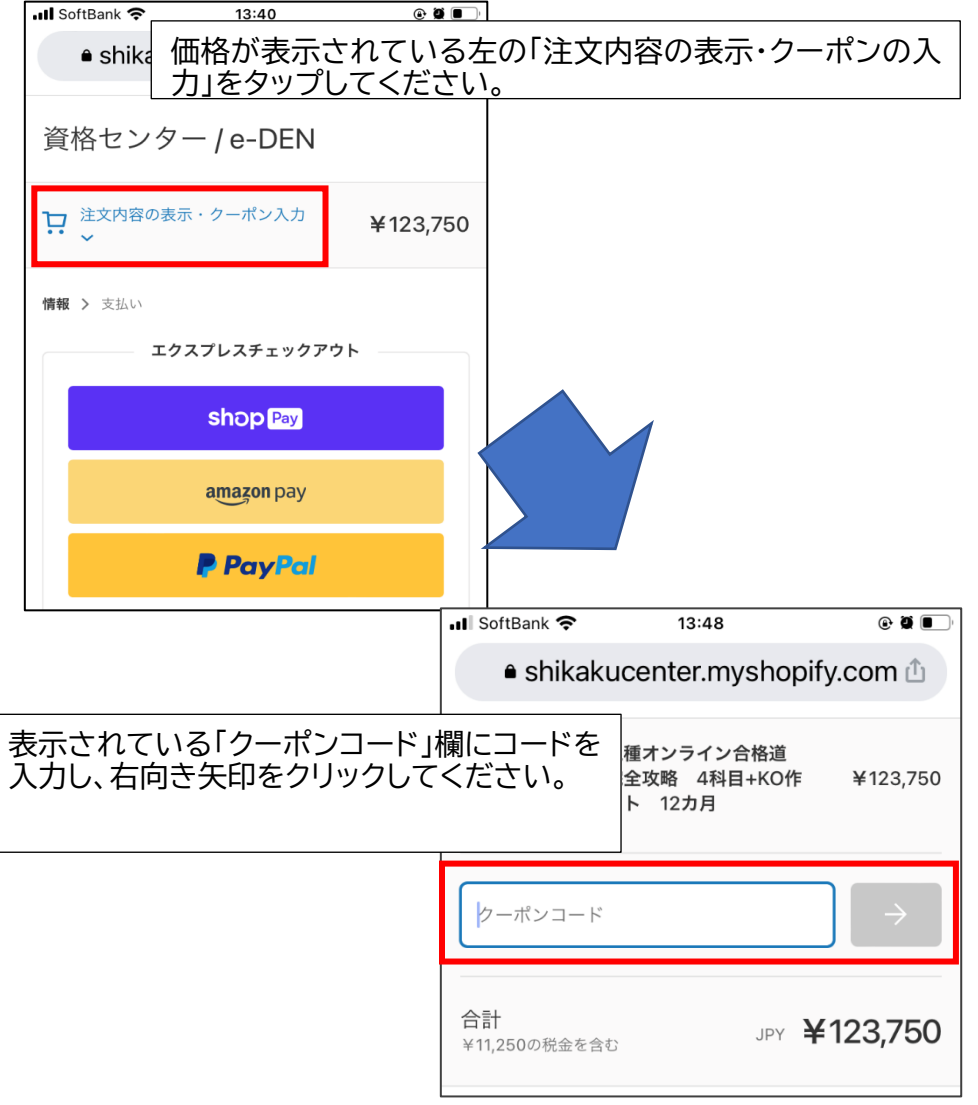

### <span id="page-5-0"></span>4.サブスク講座のお申込み・キャンセルについて

#### **サブスク講座の継続・解約について**

サブスク講座はクレジットカード、PayPalのみのお支払いとなります。1ヵ月ごとに 自動で決済されます。解約については各自の月々の締め日の5営業日前までに専用 メールにてご連絡ください。ご連絡頂ければ翌月のご請求はいたしません。

#### ※**例)**

・8月15日にお申込み⇒8月15日に1回目のご請求、受講開始⇒9月14日に翌月10月14 日まで分の受講料をクレジットカードにご請求

・9月で受講を解約したい⇒9月分の締め日10月14日の5営業日前(土日・祝日を除 く日数)までに専用メールでご連絡を。10月14日の請求は行われず、10月15日以降 は受講できません。

### **講座のキャ**

「資格センター e-ラニングシステム」にログインし、受講コース一覧で該当コースの「サブスクリプションの キャンセル依頼はこちらより」をクリックします。

受講コース一覧 購入日: 2022/04/06 サブスク 山下先生と川尻先生と夕霧先生の電験講座 山下先生と川尻先生の電験オンライン講座 開始 ブスクリプションのキャンセル依頼はこちらより こちらをクリック

#### 表示された画面でキャンセル理由入力して、「送信」をクリックしてください。

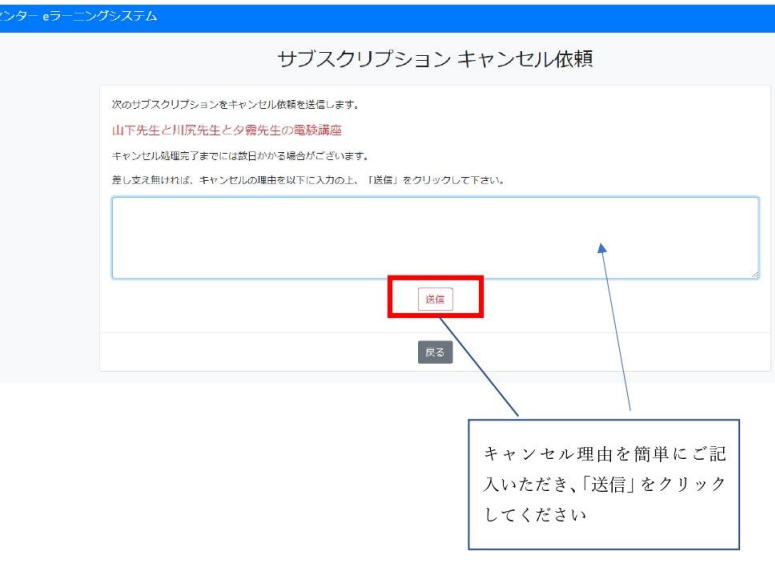

#### 次回のクレジツトカードの引き落としは行われせん。e-DEN のほうで処理が完了すれば、以後受講コース一覧 の該当コースには「キャンセル処理済(××××/●●/△△まで受講可能)」と表示されます。

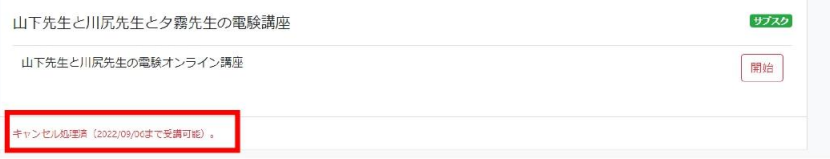